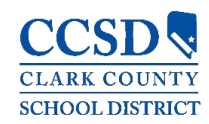

## CAMPUS PARENT ACCOUNTS

Every parent/guardian is given a unique activation key to access Campus Parent. If you have not been provided your activation key, please contact the Campus Liaison at your child's school. Below are the steps to create your Campus Parent account.

## Access Campus Parent

- 1. Go to the following link: *<https://campus.ccsd.net/campus/portal/>*
- 2. Select the *New User* link at the bottom of the page.

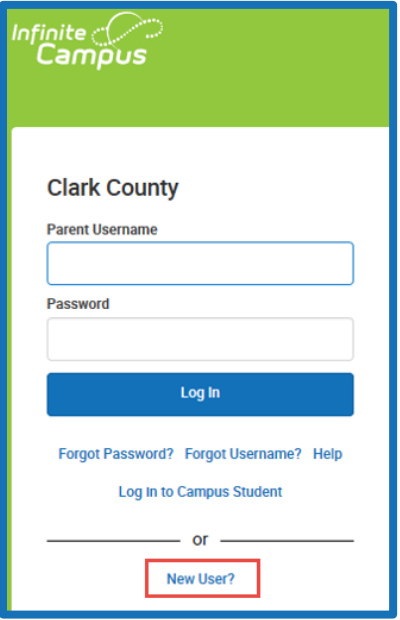

- 3. Enter your Activation Key. Your activation key will contain the letters A-F and digits 0-9.
- 4. Click *Submit*.

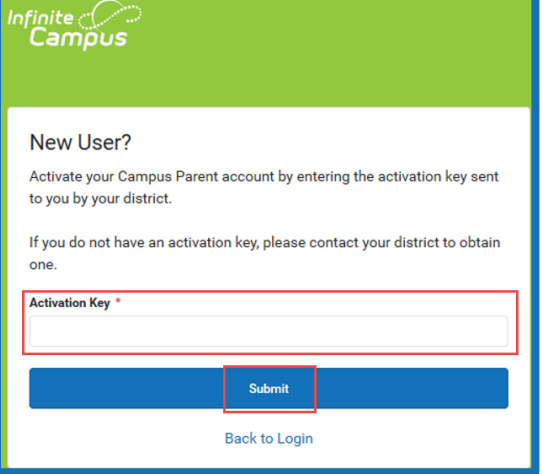

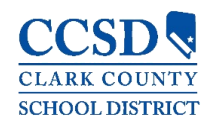

5. Enter a *Username*. Your Username will need to be unique and something easy to remember. For example, Jane Doe might use:  $\downarrow$  jane.doe  $\downarrow$  janedoe  $\downarrow$  ms.jdoe  $\downarrow$  jdoe@myemail.com

- 
- 
- 6. Enter a [strong](https://kb.infinitecampus.com/help/managing-user-account-passwords#ManagingUserAccountPasswords-1SuggestionsforCreatingaStrongPassword) *Password*. The Password must be at least eight characters long and contain at least *three* of the following:
	- $\overline{\phantom{a}}$  A capital letter (A, B, C, ...)
	- $\downarrow$  A lowercase letter (a, b, c, ...)
	- $\downarrow$  A number (1, 2, 3, ...)
	- $\downarrow$  A symbol (%, #, &, ...)
- 7. Re-enter your Password in the *Confirm Password* field.
- 8. Click *Submit***.**

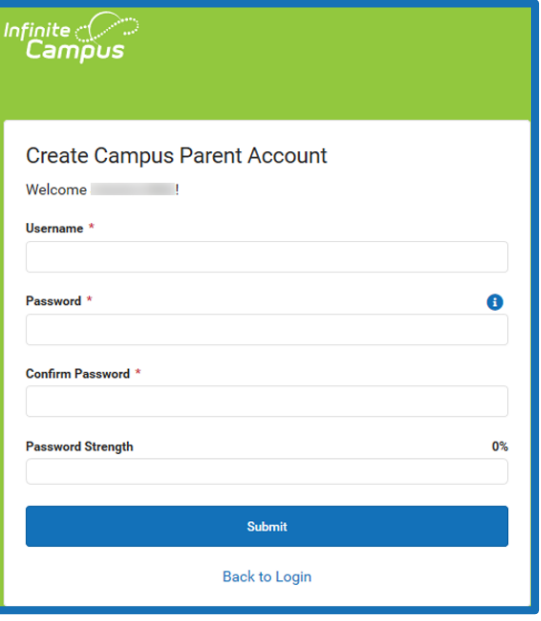

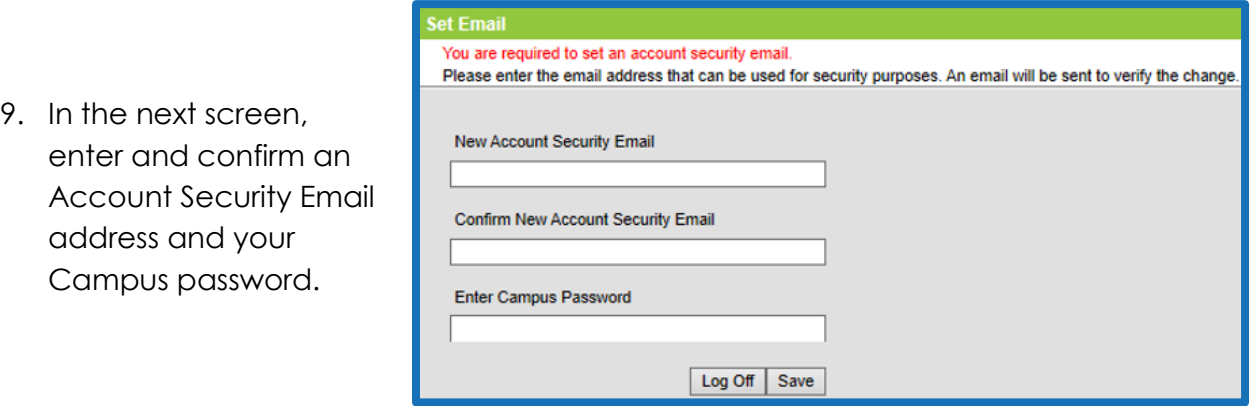

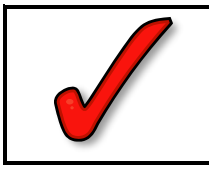

**Important***: Campus Parent accounts without an Account Security Email will not be able to use the Forgot Password* or *Forgot Username recovery links on the login page, and will need to contact their child's school Campus Liaison or Portal Help Desk for assistance.*

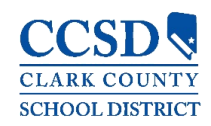

## Update or Recover Username/Password

All Campus Parent users have the ability to update (change) their Account Security Email address or Account Password (except CCSD staff using AD credentials) through the Account Settings tool. You must log into your Campus account to access the Account Settings.

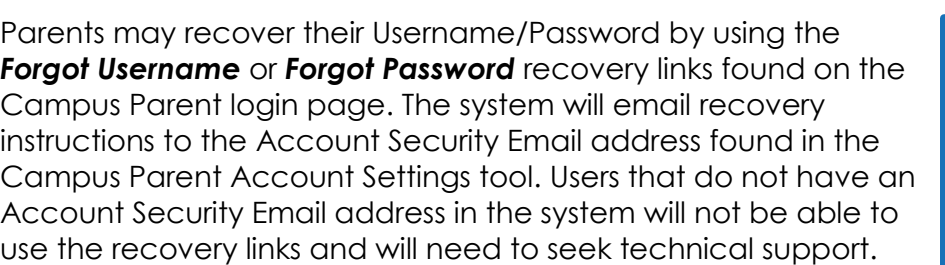

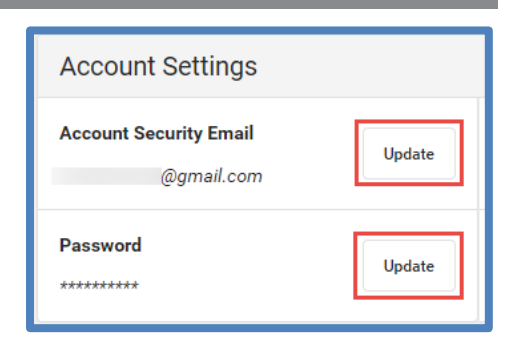

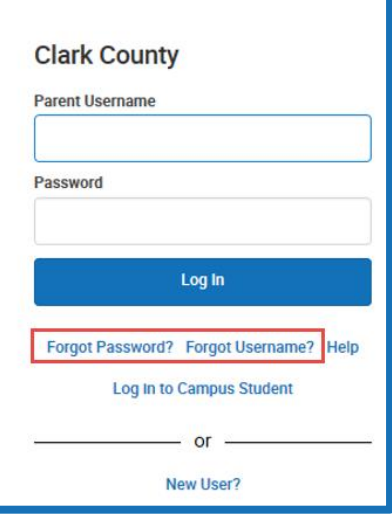

CAMPUS PARENT USERS NEEDING ASSISTANCE MAY

VISIT THE CCSD.NET CAMPUS PARENT/STUDENT INFORMATION PAGE (*HTTPS://CCSD.NET/PARENTS/INFINITE-[CAMPUS](https://ccsd.net/parents/infinite-campus)*)

CONTACT THEIR CHILD'S SCHOOL CAMPUS LIAISON

CONTACT THE PORTAL HELP DESK AT 0068-SDM-[PORTALSUPPORT](mailto:0068-SDM-portalsupport@nv.ccsd.net)@NV.CCSD.NET OR 702-799-PORT (7678)